# <span id="page-0-0"></span>**KubeEdge BP Test Documents**

- [Introduction](#page-0-0)
- [Akarino Test Group Information](#page-0-1)
- [Overall Test Architecture](#page-0-2)
	- [Test Bed](#page-1-0)
		- [Test Framework](#page-1-1)
	- <sup>o</sup> [Traffic Generator](#page-1-2)
- [Test API description](#page-1-3)
	- <sup>o</sup> [KubeEdge CI/CD tests](#page-1-4)
		- [Test Procedure](#page-1-5)
		- [Test Results](#page-1-6)
	- [BluVal Tests](#page-2-0)
		- **[Lynis](#page-2-1)**
		- [Vuls](#page-2-2)
		- [Kube-Hunter](#page-2-3)
		- **[Conformance Test \(Sonobuoy\)](#page-2-4)**
- [Test Dashboards](#page-2-5)
- [Additional Testing](#page-2-6)
- [Bottlenecks/Errata](#page-2-7)
- [Applied Fixes](#page-2-8)
	- <sup>o</sup> [Kube-Hunter](#page-2-9)
		- [KHV002](#page-2-10)
		- [CAP\\_NET\\_RAW](#page-3-0)
		- [KHV050 https://aquasecurity.github.io/kube-hunter/kb/KHV050.html](#page-3-1)
- [Bluval CI script](#page-3-2) • [HRDN-7220](#page-5-0)

## Introduction

This wiki documents KubeEdge BP test environment set up and test results for release 4.

All test results and logs have been pushed to Akraino NEXUS:

**<https://nexus.akraino.org/content/sites/logs/futurewei/kubeedgees/36/>**

## <span id="page-0-1"></span>Akarino Test Group Information

N/A

## <span id="page-0-2"></span>Overall Test Architecture

2 independent test labs have been set up:

- 1. A lab created exclusively within AWS
- 2. Akraino provided lab

They share the same high level test architecture:

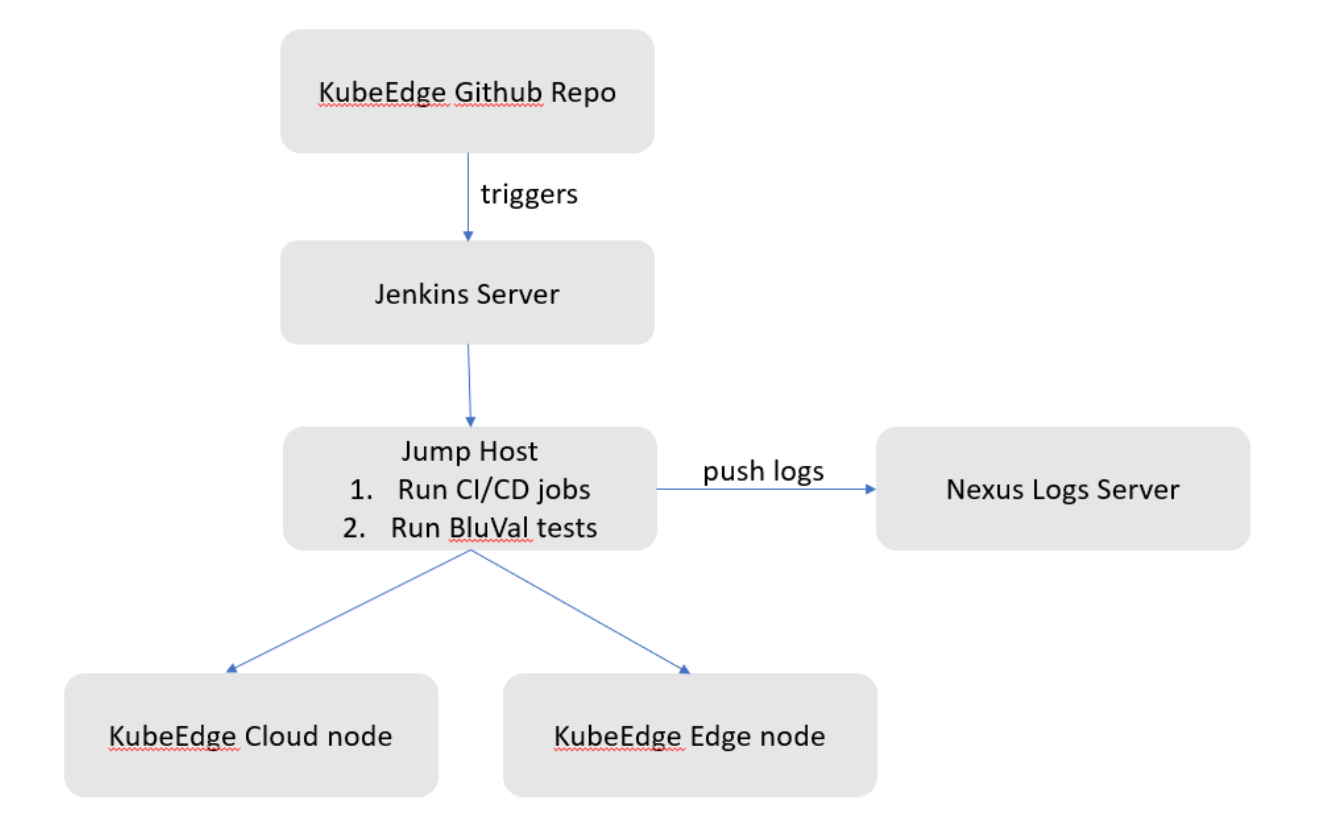

## <span id="page-1-0"></span>**Test Bed**

In the AWS lab, all servers are EC2 instances:

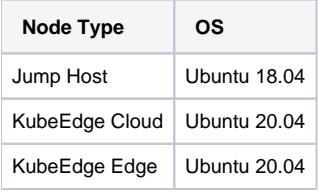

### <span id="page-1-1"></span>**Test Framework**

Robot framework is used in BluVal.

## <span id="page-1-2"></span>**Traffic Generator**

N/A

## <span id="page-1-3"></span>Test API description

## <span id="page-1-4"></span>**KubeEdge CI/CD tests**

### <span id="page-1-5"></span>**Test Procedure**

- 1. Build for both x86 and ARM.
- 2. Unit tests.
- 3. Integration tests. 4. End to end tests.

#### <span id="page-1-6"></span>**Test Results**

Pass

### <span id="page-2-0"></span>**BluVal Tests**

#### <span id="page-2-1"></span>**Lynis**

Pass

### <span id="page-2-2"></span>**Vuls**

We used Ubuntu 20.04. All the packages have been updated or upgraded to latest version in the repo.

There are 4 CVEs with CVSS score > 9.0. These require upstream kernel patches, and exceptions have been requested here:

[Akraino CVE Vulnerability Exception Request](https://wiki.akraino.org/display/AK/Akraino+CVE+Vulnerability+Exception+Request)

#### <span id="page-2-3"></span>**Kube-Hunter**

Fixed 3 vulnerabilities:

KHV002, KHV050 & CAP\_NET\_RAW.

No more to fix.

#### <span id="page-2-4"></span>**Conformance Test (Sonobuoy)**

Sonobuoy does not apply to KubeEdge.

An exception has been granted:

[Akraino BluVal Exception Request](https://wiki.akraino.org/display/AK/Akraino+BluVal+Exception+Request)

#### Reason:

- Sonobuoy assumes the all nodes are within a Layer 2 network, which is the case for the standard Kubernetes environment.
- KubeEdge solves a different problem where typically the edge nodes are behind corporate firewalls. And cloud node do not have direct access to the edge nodes due to security and permission restrictions.

## <span id="page-2-5"></span>Test Dashboards

Single pane view of how the test score looks like for the Blue print.

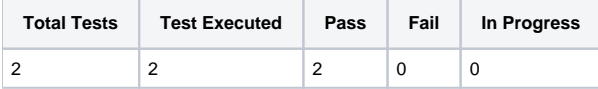

Test results and logs are all pushed to Akraino NEXUS:

**<https://nexus.akraino.org/content/sites/logs/futurewei/kubeedgees/36/>**

## <span id="page-2-6"></span>Additional Testing

<span id="page-2-7"></span>Bottlenecks/Errata

<span id="page-2-8"></span>Applied Fixes

### <span id="page-2-9"></span>**Kube-Hunter**

#### <span id="page-2-10"></span>**KHV002**

<https://aquasecurity.github.io/kube-hunter/kb/KHV002.html>

Solution:

Change the default ClusterRole system:public-info-viewer

```
kubectl replace -f - <<EOF
apiVersion: rbac.authorization.k8s.io/v1
kind: ClusterRole
metadata:
   annotations:
     rbac.authorization.kubernetes.io/autoupdate: "false"
   labels:
     kubernetes.io/bootstrapping: rbac-defaults
   name: system:public-info-viewer
rules:
- nonResourceURLs:
   - /healthz
   - /livez
   - /readyz
  verbs:
   - get
EOF
```
### <span id="page-3-0"></span>**CAP\_NET\_RAW**

Docker runtime enables Linux "NET\_RAW" capability by default. Docker daemon does not have an option to disable "NET\_RAW":

<https://docs.docker.com/engine/reference/commandline/dockerd/#daemon-configuration-file>

So we have to turn to K8s provided "PodSecurityPolicy" for help.

Solution:

Use PodSecurityPolicy

<https://kubernetes.io/docs/concepts/policy/pod-security-policy/>

High level steps:

- 1. Create a PodSecurityPolicy to drop the Linux capability "NET\_RAW".
- 2. Create an RBAC role to allow use of the PodSecurityPolicy created in step 1.
- 3. Bind the RBAC role to serviceaccount "default".

Exact PodSecurityPolicy Spec we are using:

```
spec:
 allowPrivilegeEscalation: true
  fsGroup:
   rule: RunAsAny
  hostIPC: true
  hostNetwork: true
  hostPID: true
  hostPorts:
  - max: 65535
   min: 0
  privileged: true
  requiredDropCapabilities:
 - NET_RAW
  runAsUser:
   rule: RunAsAny
 sel inux:
   rule: RunAsAny
 supplementalGroups:
   rule: RunAsAny
  volumes:
  - '*'
```
## <span id="page-3-1"></span>**KHV050**

**<https://aquasecurity.github.io/kube-hunter/kb/KHV050.html>**

#### Solution:

<span id="page-3-2"></span>kubectl replace -f - <<EOF apiVersion: v1 kind: ServiceAccount metadata: name: default namespace: default automountServiceAccountToken: false EOF

## Bluval CI script

**Bluval**

```
set -euo pipefail
cwd=$(pwd)
results_dir=$cwd/results
sudo rm -fr $results_dir
sudo rm -f $cwd/results.zip
mkdir -p $results_dir
blueprint=kubeedgees
info () {
    logger -s -t "run_bluval.info" "$*"
}
error () {
    logger -s -t "run_bluval.error" "$*"
    exit 1
}
cwd=$cwd/validation
cd $cwd
# update information in volumes yaml
sed -i \backslash -e "/ssh_key_dir/{n; s@local: ''@local: '$SSH_KEY_DIR'@}" \
     -e "/kube_config_dir/{n; s@local: ''@local: '$K8S_CONFIG_DIR'@}" \
    -e "/custom_variables_file/{n; s@local: ''@local: '$cwd/tests/variables.yaml'@}" \
    -e "/blueprint_dir/{n; s@local: ''@local: '$cwd/bluval/'@}" \
     -e "/results_dir/{n; s@local: ''@local: '$results_dir'@}" \
     "$cwd/bluval/volumes.yaml"
sed -i \backslash -e "s/host: [0-9]*.[0-9]*.[0-9]*.[0-9]*/host: $CLUSTER_MASTER_IP/" \
    -e "s/username: [A-Za-z0-9_]* /username: $SSH_USER/" \
    -e "s/password: [A-Za-z0-9_]* /password: /" \
   -e "s|ssh_keyfile: [A-Za-z0-9_]* |ssh_keyfile: /root/.ssh/id_rsa|" \
     "$cwd/tests/variables.yaml"
cat >"$cwd/bluval/bluval-kubeedgees.yaml" <<EOF
blueprint:
    name: kubeedgees
    layers:
        - os
        - k8s
     os: &os
 -
            name: lynis
            what: lynis
            optional: "False"
 -
            name: vuls
             what: vuls
             optional: "False"
    k8s: &k8s
 -
             name: kube-hunter
             what: kube-hunter
             optional: "False"
EOF
$cwd/bluval/blucon.sh $blueprint
if [ $? -ne 0 ]; then
    sudo chown -R $(id -u):$(id -g) "$results_dir"
```

```
 error "blucon.sh exited with return code $?"
fi
sudo chown -R $(id -u):$(id -g) "$results_dir"
echo $BLUEPRINT_BUILD_VERSION
source ~/.lftools/bin/activate
NEXUS_PATH="${LAB_SILO}/$blueprint/$BLUEPRINT_BUILD_VERSION"
cd "$results_dir/.." && zip -r results.zip ./results
lftools deploy nexus-zip https://nexus.akraino.org/ logs "$NEXUS_PATH" results.zip
```
## <span id="page-5-0"></span>HRDN-7220

Check if compilers like gcc, g++ is installed. If yes, remove them. For example on ubuntu:

sudo apt remove gcc g++